# **COPLAND CSA100**

# РУКОВОДСТВО **ПОЛЬЗОВАТЕЛЯ**

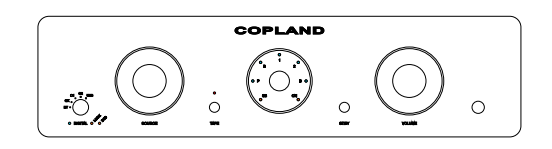

Комплектация

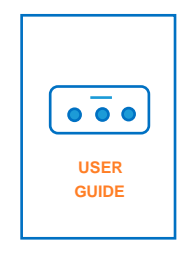

РУКОВОДСТВО ПОЛЬЗОВАТЕЛЯ

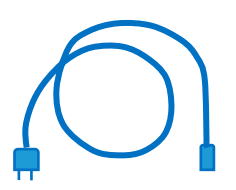

КАБЕЛЬ ПИТАНИЯ

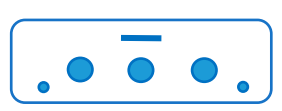

УСИЛИТЕЛЬ

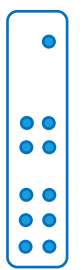

ПУЛЬТ ДУ

# НАЧАЛО РАБОТЫ

Откройте коробку и вытащите усилитель из пластикового пакета. Прежде чем располагать устройство в комнате, внимательно прочтите это руководство.

#### **ВНИМАНИЕ!**

Различные регулирующие органы требуют от нас довести до вашего сведения следующую информацию. Пожалуйста, прочтите внимательно.

- ОСТОРОЖНО ! Во избежание пожара или поражения электрическим током не подвергайте данное устройство воздействию дождя или влаги.
	- ! Убедитесь, что напряжение в вашей сети питания совпадает с указанным.
	- ! Опасное напряжение внутри. Не открывайте корпус без отсоединения кабеля питания.
	- ! Внутри нет никаких обслуживаемых пользователем деталей. Ремонт должен проводиться только квалифицированным обслуживающим персоналом.
	- ! Убедитесь, что никакие предметы или жидкости не попадут в корпус через вентиляционные отверстия. При попадании жидкости в усилитель отключите его от сети и обратитесь к квалифицированному специалисту по обслуживанию.

Берегите усилитель от механической вибрации, лампа чувствительна к этому.

Обеспечьте достаточный зазор, чтобы холодный воздух мог проникать в вентиляционные отверстия шасси.

Никогда не устанавливайте усилитель на ковер или аналогичную поверхность, которая препятствует циркуляции воздуха через устройство.

Безаварийный срок службы усилителя значительно продлевается за счет обеспечения достаточной вентиляции, предотвращающей появление высокой температуры внутри корпуса, которая приводит к ухудшению состояния или повреждению аппаратуры.

Рекомендуемое минимальное свободное пространство для вентиляции составляет 50 см по бокам и 40 см сверху.

# УСТАНОВКА

#### Входы / Выходы

Кроме гнезда для подключения наушников, все соединительные разъемы находятся на задней панели усилителя. Используйте экранированные кабели для подключения источников сигнала к входам усилителя. Чтобы свести к минимуму возможность появления шумов, экранированные кабели должны идти параллельно друг другу или должны быть свободно скручены вместе. Расположите кабели вдали от акустических кабелей и кабелей питания переменного тока.

#### Подключение к сети питания

Кабель питания усилителя подключается к розетке сети питания переменного тока 115В/120В/230В/240В 50/60 Гц. Правильное напряжение указано на задней панели усилителя, рядом с входом для подключения кабеля питания.

**!** Убедитесь, что напряжение в вашей сети питания соответствует значению, указанному на задней панели усилителя.

# **!** CSA100. Инвертирование фазы.

Абсолютная фаза сигнала на выходах на громкоговорители в CSA100 инвертирована (ровно на 180 градусов, черный вывод динамиков заземлен). Фазовое инвертирование обусловлено электрической конструкцией лампового линейного каскада в усилителе. Получить сигнал к громкоговорителю в фазе легко. Просто подключите провода динамика обратно цветовой индикации, чтобы красный коннектор громкоговорителя соединялся с черным коннектором на усилителе, а черный — с красным коннектором на усилителе.

Вы можете спросить, почему мы не сделали внутреннюю проводку усилителя так, чтобы коннекторы выходных разъемов соответствовали кабелям динамиков. Это происходит потому, что черный коннектор усилителя должен быть распознан как коннектор, соединенный с землей. Неправильная цветовая индикация заземленных коннекторов усилителя может привести к выходу из строя усилителя или измерительного оборудования, если требуется обслуживание устройства.

При использовании активного сабвуфера, подключайтесь к "PRE-OUT" выходу CSA100. Фазовый селектор сабвуфера должен быть установлен в положение 180 градусов.

#### Передняя панель

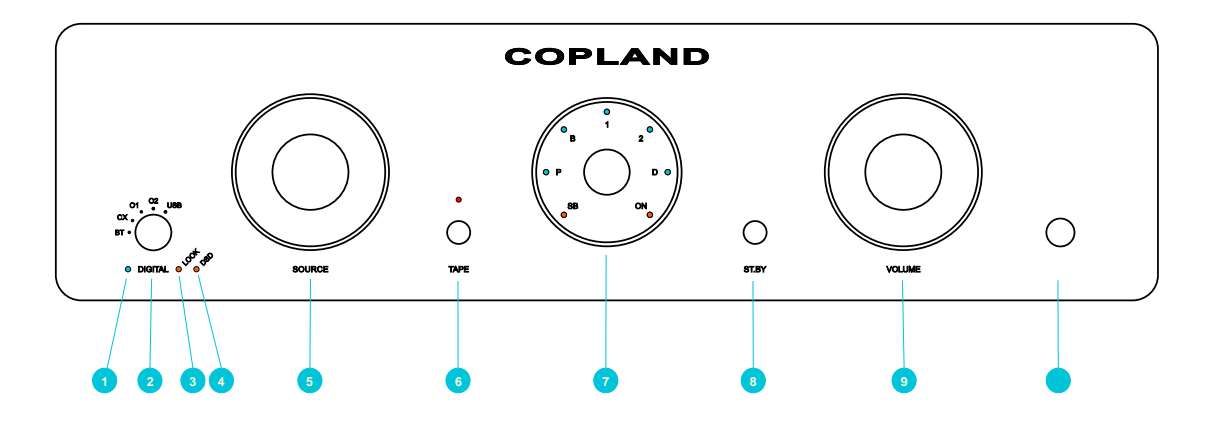

1. Выбор цифрового источника: Выбор типа цифрового входа сигнала.

2. Светодиод: Горящий синим цветом означает, что "Выбор цифрового источника" активирован.

3. Светодиод: Горящий оранжевым цветом означает, что цифровой источник найден и активирован.

4. Светодиод: Горящий оранжевым цветом означает, что сигнал идет в формате DSD.

5. Выбор источника (SOURCE): Выбор типа входа источника сигнала.

6. Tape Monitor: Если вы подключили магнитофон ко входу "TAPE IN" на задней панели устройства, то при нажатии кнопки "TAPE" станет возможным прослушивание магнитофона.

Если у магнитофона есть функция "сквозного канала" (обычно требуется отдельная головка для воспроизведения), вы можете контролировать запись, нажав на кнопку "TAPE".

Функция Tape Monitor также может быть полезна для добавления эквалайзера/цифрового процессора в цепочку прохождения сигнала.

Горящий красный индикатор над кнопкой "TAPE" говорит об активации функции Tape Monitor.

ПРИМЕЧАНИЕ: При включенной функции Tape Monitor вы будете слышать источник, поданный на вход "TAPE IN", вне зависимости от того, какой источник выбран с помощью переключателя SOURCE.

#### 7. Дисплей: Горящий индикатор

показывает, какой источник сигнала выбран:

PH = вход Phono;

- B. = балансный вход;
- $1. =$  аналоговый вход А1;
- 2. = аналоговый вход А2;

D. = активирован переключатель выбора цифрового источника.

Моргающий индикатор "ON" показывает, что усилитель находится на стадии 30-секундной процедуры запуска.

Когда индикатор "ON" перестанет моргать, усилительные каскады будут готовы к работе через следующие 20 секунд.

8. Выключатель питания: Кнопка предназначена для переключений усилителя между режимом работы и режимом ожидания (Stand By). Включение питания (ON) и режим ожидания (SB) отображаются на дисплее.

ПРИМЕЧАНИЕ: После выключения усилителя подождите полминуты, прежде чем снова включить его.

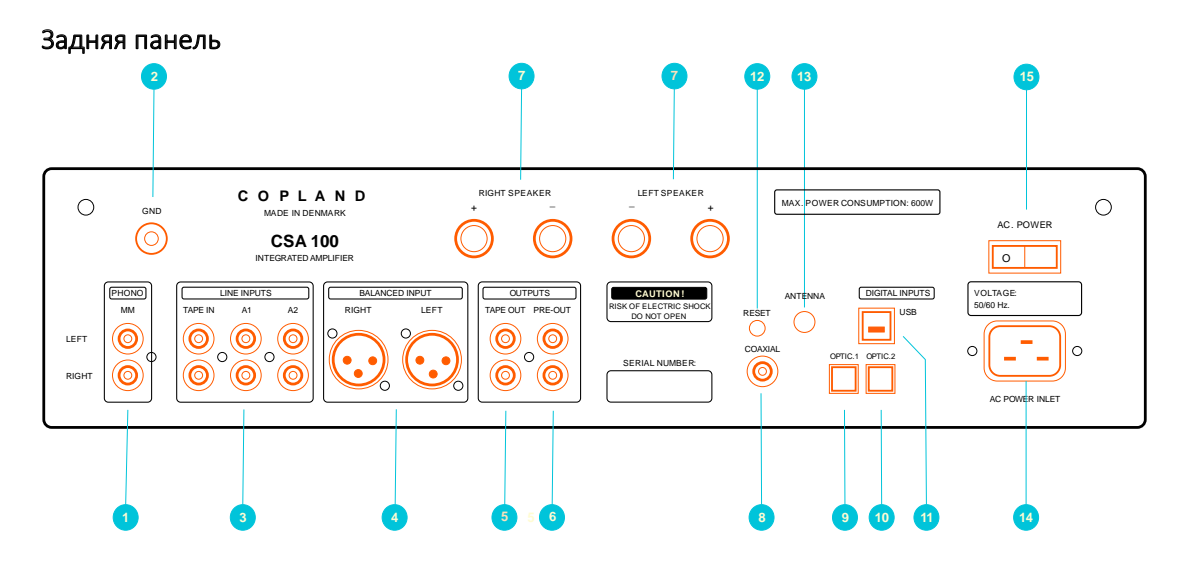

- 1. Phono/RIAA: Вход для подключения проигрывателя винила с MM картриджем.
- 2. GND (заземление): Коннектор для подключения любого устройства, которому требуется заземление.
- 3. A1, A2, TAPE IN: Обычные аналоговые входы. TAPE IN: Для подключения выхода с магнитофона.
- 4. BALANCED: балансный аналоговый вход.
- 5. TAPE OUT: (Линейный выход) Выводит сигнал с выбранного на усилителе источника, например, для записи на магнитофон.
- 6. PRE-OUT:
- 7. RIGHT SPEAKER/LEFT SPEAKER: Выходы на громкоговорители правого и левого канала. ! ПРИМЕЧАНИЕ: Фаза на выходах инвертирована — см. информацию на стр. 4.
- 8. COAXIAL: S/PDIF (Sony/Philips Data Interface Format) вход для CD-плеера.
- 9. OPTIC.1: TOSLINK вход для получения сигнала S/PDIF по оптоволокну.
- 10. OPTIC.2: TOSLINK вход для получения сигнала S/PDIF по оптоволокну.
- 11. USB: Используйте сертифицированный кабель USB2.0. Подключите кабель к усилителю CSA100, а затем к внешнему USB-источнику.
- 12. Кнопка RESET: (*Дополнительная опция. Для платы Copland aptX HD Bluetooth.)*
- 13. ANTENNA: Коннектор для антенны SMA. (*Дополнительная опция. Для платы Copland aptX HD Bluetooth.*)
- 14. AC POWER INLET: Питание 115В/120В/230В/240В, в зависимости от страны. ! Убедитесь, что напряжение в вашей сети питания соответствует значению, указанному на задней панели усилителя.

## Проигрывание USB

Модуль асинхронного USB-преобразователя в CSA100 имеет собственные источник питания и вторичную обмотку силового трансформатора. Он способен работать с дискретизацией 32бит/384кГц.

Мы используем модифицированную версию USB-модуля "Amanero", USB-модуль требует наличия драйвера для Windows, чтобы система распознала модуль. Вы найдете ссылку на драйвер Windows и руководство по установке на странице 8 этого руководства.

Компьютеры на MAC OS и LINUX работают без драйверов.

Используйте кабель USB 2.0 длиной не более 3 метров.

Возможность CSA100 воспроизводить высокое разрешение 384 кГц не означает, что вам нужны записи с таким разрешением.

Мы рекомендуем прослушивать записи в том же разрешении, в котором они были сделаны изначально.

#### Использование CSA100 с MAC OS

MAC OS не требует установки драйверов.

После включения CSA100 и подключения его по USB, устройство должно появиться в системе МАС.

ПРИМЕЧАНИЕ: МАС будет описывать устройство не как CSA100, а как модуль Amanero Combo.

Чтобы проверить, что происходит, пожалуйста, перейдите к значку "apple" в левом верхнем углу экрана и выберите PREFERENCES (Настройки), а затем значок громкоговорителя - SOUND (Звук), затем перейдите к OUTPUT (Выход) - в списке устройств для вывода звука Amanero должен появиться как включенный.

Далее нужно установить MIDI-настройки компьютера МАС. Перейдите в верхний правый угол экрана и нажмите значок поиска "SPOTLIGHT": введите MIDI SETUP и нажмите enter.

Для выбора частоты дискретизации кликните на "Combo384 Amanero" и выберите частоту дискретизации.

# Использование CSA100 с ПК на Windows

USB-модуль требует наличия драйвера для Windows, чтобы система распознала модуль.

Драйвер USB должен быть установлен без подключения CSA100 по USB к ПК.

1. Загрузите драйвер USB.

Драйвер USB можно найти по этой ссылке: http://www.amanero.com/drivers/combo384\_drivers\_xp\_w7\_w8\_w10\_1057.zip

- Вы также можете найти прямую ссылку на драйвер на страницах продуктов DAC215 или CSA100 на веб-сайте Copland. www.copland.dk
- 2. Распакуйте загруженный файл в папку.
- 3. Запустите программу установки драйвера.

ПРИМЕЧАНИЕ: Когда драйвер установлен, ПК будет описывать устройство не как CSA100, а как модуль Amanero Combo.

Чтобы убедиться, что компьютер распознал драйвер:

- 1. Перейдите в раздел Settings (Настройки) / Control panel (Панель управления) / .
- 2. Перейдите в раздел Hardware and Sound (Оборудование и звук).

3. Кликните на Manage Audio Devices (Управление звуковыми устройствами). "Amanero Technologies USB Driver" виден как устройство по умолчанию.

Если "Amanero Combo module" не отображается в качестве устройства по умолчанию, включите его. При выборе устройства по умолчанию на его значке появляется галочка.

4. Чтобы выбрать частоту дискретизации дважды щелкните на "Amanero USB Driver".

5. В разделе Digital outputs properties (Свойства цифровых выходов) кликните на Advanced (Дополнительно) и выберите частоту дискретизации.

# Медиаплееры

Медиаплеер — программа для организации вашей музыкальной коллекции и ее воспроизведения, также полезна для передачи музыкальных файлов в папки на жестком диске вашего компьютера, как путем конвертации файлов из вашей коллекции CD, так и путем покупки файлов, загружаемых из интернета.

Специализированные программы тоже можно использовать в качестве медиаплеера, например, Foobar (Windows), iTunes (Apple и Windows), J.River Media Center (Apple и Windows).

# Уход за прибором

CSA100 рассчитан на длительный срок службы, и никакого особого ухода не требуется, за исключением того, что уже описано в разделе Установка. Однако сердцем линейного усилителя является лампа, и, как и обычная лампочка накаливания, она имеет ограниченный срок службы. Через некоторое время это может повлиять на производительность усилителя. Лампа работает примерно на 25% от полной номинальной мощности, что значительно увеличивает ее срок службы. Срок службы лампы должен составлять не менее 4000 часов, при условии, что усилитель включается и выключается пару раз в день.

#### Предохранитель

В CSA100 используется 20 мм стеклянный предохранитель, установленный в специальное гнездо на печатной плате внутри усилителя. Номинальный рабочий ток 3,15 A. (6,3 A для США)

#### Гарантия и сервисное обслуживание

Компания Copland предоставляет гарантию первому покупателю сроком на три (3) года. Copland обычно поручает представителю Copland в стране, в которой был приобретен усилитель, выполнять любые гарантийные работы. После получения согласия компании Copland в особых случаях гарантийное обслуживание также может быть произведено представителем компании в другой стране.

# Спецификации

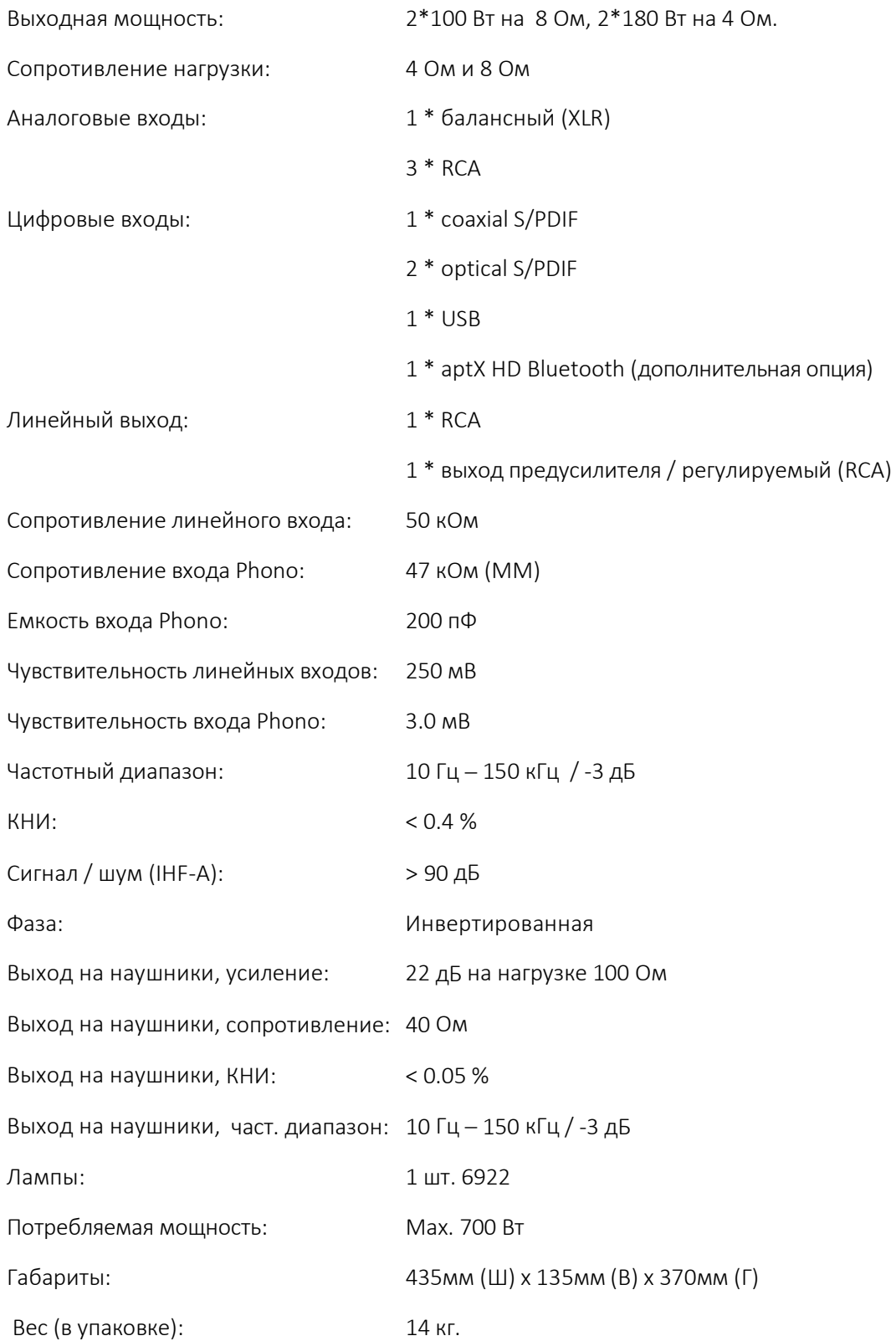